## Add a List Element to a Page

Created On: August 9, 2023

Created with:

## 1. Select Add To Your Page.

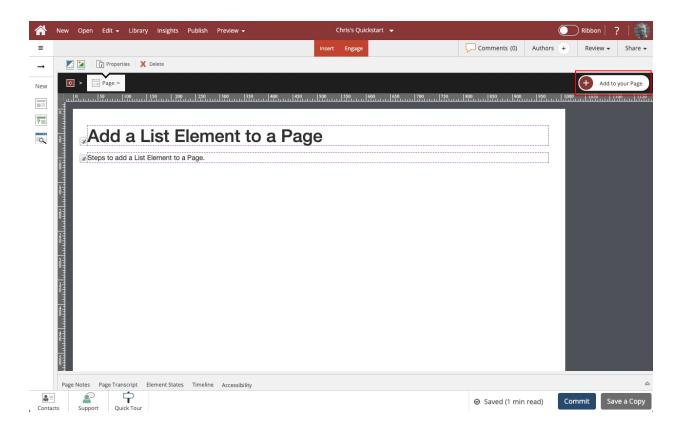

2. The Add to Your Page panel opens. The List Element is one of the default options available on the Favorites tab. It is also available on the All Elements tab. Select List.

| New Open Edit - Library Insights Publish Preview - | Chris's Quickstart 👻 |                  |                  | 🔵 Ribbon   📍   🌉 |
|----------------------------------------------------|----------------------|------------------|------------------|------------------|
|                                                    | Insert Engage        | Comme            | nts (0) Authors  | + Review - Share |
| Properties X Delete                                |                      | 1                | Add to your Page |                  |
| O > Page >                                         | (+                   | Add to your Page | ★ Favorites      | All Elements Q   |
|                                                    | 0                    | 800 880          | My Favorites     | Edi              |
|                                                    |                      |                  |                  |                  |
| Add a List Element to a                            | Page                 |                  |                  | :===             |
|                                                    | 1 ugo                |                  | Rich Text        | List             |
| Steps to add a List Element to a Page.             |                      |                  |                  |                  |
|                                                    |                      |                  |                  |                  |
|                                                    |                      |                  | Image            | Video Embed      |
| 8                                                  |                      |                  |                  | -                |
|                                                    |                      |                  |                  |                  |
|                                                    |                      |                  | Button           | Hotspot          |
| 8                                                  |                      |                  |                  |                  |
|                                                    |                      |                  | Marker           | Label            |
|                                                    |                      |                  |                  |                  |
| 8                                                  |                      |                  |                  | <b>.</b>         |
|                                                    |                      |                  | Audio            | Narration        |
| Steps to add a List Element to a Page.             |                      |                  |                  |                  |
| 8                                                  |                      |                  |                  | i                |
|                                                    |                      |                  | New Simulation   | All Icons        |

3. The List element is added to the page.

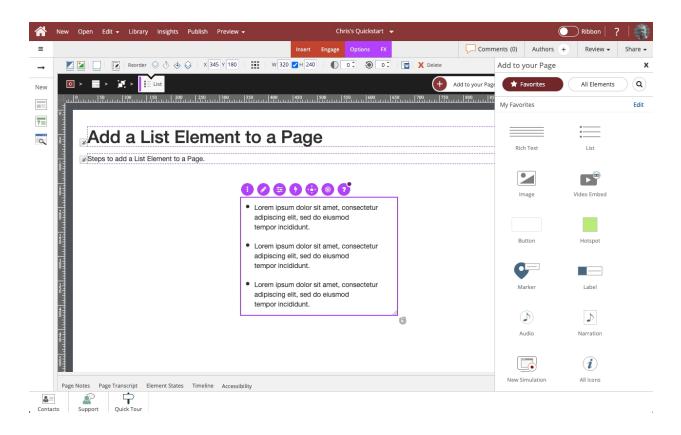